## **See the complete EX Series documentation at http://www.juniper.net/techpubs/** .

To install and perform initial configuration of a Juniper Networks<sup>®</sup> EX4300 Ethernet Switch, you need:

- Two mounting brackets and eight mounting screws (provided)
- Screws to secure the chassis to the rack or cabinet (not provided)
- $\bullet$  Phillips (+) screwdriver, number 2 (not provided)
- For AC systems—An AC power supply, an AC power cord with a plug appropriate for your geographical location, and a power cord retainer (provided)
- For DC systems—A DC power supply (provided) and DC power source cables (12–14 AWG—not provided) with ring lugs (Molex 0190700067 or equivalent—not provided) attached
- For grounding the switch—a grounding cable (minimum 14 AWG (2 mm<sup>2</sup>), minimum 90°C wire), a grounding lug (Panduit LCD6-14BH-L or equivalent), a pair of 10-32x.25-in. screws, and a pair of flat washers—none provided
- Ethernet cable with an RJ-45 connector attached (provided)
- RJ-45 to DB-9 serial port adapter (provided)
- Management host, such as a PC, with an Ethernet port (not provided)

# **Part 1: Mount the Switch on Two Posts of a Rack**

Two persons are required for this procedure.

1. Place the rack or cabinet in its permanent location, allowing adequate clearance for airflow and maintenance, and secure it to the building structure.

**NOTE:** While mounting multiple units on a rack, mount the heaviest unit at the bottom and mount the other units from the bottom to the top in decreasing order of weight.

- 2. Position the mounting brackets along the side panels of the chassis aligning them with the front panel side, the rear panel side, or with the center of the side panels depending on how you want to mount the switch.
- 3. Attach the brackets to the chassis by using the mounting screws. Tighten the screws.

**NOTE:** The switch with one power supply installed in it weighs approximately 15.4 lb (7 kg). Installing the switch requires one person to lift it and a second person to secure it to the rack.

- 4. Have one person grasp both sides of the switch, lift the switch, and position it in the rack, aligning the mounting bracket holes with the threaded holes in the rack rail. Align the bottom hole in each mounting bracket with a hole in each rail, making sure that the chassis is level.
- 5. Have the second person secure the chassis to the rack by using appropriate screws. Tighten the screws.

# **Part 2: Connect Power to the Switch**

**NOTE:** Grounding is required for DC systems and recommended for AC systems. An AC-powered switch gets additional grounding when you plug the power supply in the switch into a grounded AC power outlet using the power cord.

### **To connect power to an AC-powered switch:**

- 1. Push the end of the retainer strip into the hole next to the inlet on the power supply face plate until it snaps into place.
- 2. Press the tab on the retainer strip to loosen the loop. Slide the loop until you have enough space to insert the power cord coupler into the inlet.
- coupler firmly into the inlet.

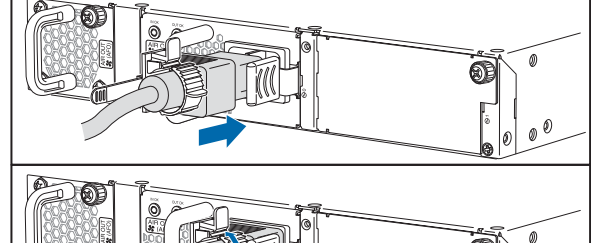

3. Insert the power cord

4. Slide the loop toward the power supply until it is snug against the base of the coupler.

- 5. Press the tab on the loop and draw out the loop into a tight circle.
- 6. If the AC power source outlet has a power switch, set it to the OFF (O) position.
- 7. Insert the power cord plug into the power source outlet.
- 8. If the AC power source outlet has a power switch, set it to the ON (|) position.
- 9. Verify that the IN OK and the OUT OK LEDs are lit green and on steadily.

#### **To connect power to a DC-powered switch:**

The DC power supply has terminals labeled V+,V–, V–, and V+ for connecting DC power source cables labeled positive  $(+)$  and negative  $(-)$ .

- **WARNING:** Ensure that the input circuit breaker is open so that the cable leads will  $\sqrt{4}$ not become active while you are connecting DC power.
- 1. Connect one end of the grounding cable to a proper earth ground.

**CAUTION:** A licensed electrician must attach the lug to the grounding cable.  $\bigwedge$ 

- 2. Secure the grounding lug over the earthing terminal (located on the left side of the chassis) with washers and screws by using an appropriate screwdriver.
- 3. Remove the terminal block cover. The terminal block cover is a piece of clear plastic that snaps into place over the terminal block.
- 4. Remove the screws on the terminals using the screwdriver. Save the screws.
- 5. Connect each power supply to the power sources. Secure power source cables to the power supplies by screwing the ring lugs attached to the cables to the appropriate terminals by using the screws from the terminals.
	- − Secure the ring lug of the positive (+) DC power source cable to the V+ terminal on the DC power supply.
	- − Secure the ring lug of the negative (–) DC power source cable to the V– terminal on the DC power supply.
	- − Connect the ground wire to earth ground if the switch is not in a grounded rack.

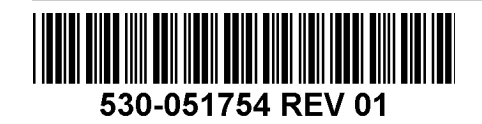

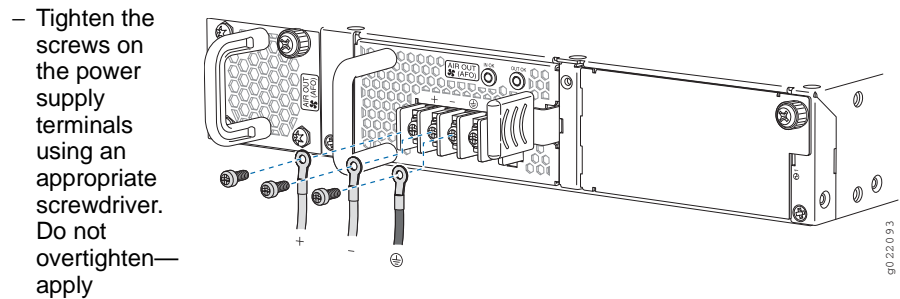

between 5 lb-in. (0.56 Nm) and 6 lb-in. (0.68 Nm) of torque to the screws.

- 6. Replace the terminal block cover.
- 7. Close the input circuit breaker.
- 8. Verify that the **IN OK** and the **OUT OK** LEDs are lit green and on steadily.

### **Part 3: Perform Initial Configuration on a Standalone Switch**

**NOTE:** To run the ezsetup script, the switch must have the factory default configuration as the active configuration. If you have configured anything on the switch and want to run ezsetup, see the EX Series documentation at http://www.juniper.net/techpubs/ to revert to the factory default configuration.

To connect and configure the switch from the console:

- 1. Set the values in the console server or PC: baud rate—9600; flow control—none; data—8; parity—none; stop bits—1; DCD state—disregard.
- 2. Connect the console port on the rear panel of the switch to a laptop or PC using the RJ-45 to DB-9 serial port adapter.

**NOTE:** You can also use the mini-USB port on the front panel to connect the switch to a laptop or PC (see the EX Series documentation at http://www.juniper.net/techpubs/ ).

- 3. At the Junos OS shell prompt root%, type **ezsetup**.
- 4. (Optional) Enter the hostname.
- 5. Enter the root password you want to use for this device. You are prompted to re-enter the root password.
- 6. Enter **yes** to enable services such as Telnet and SSH. By default, Telnet is not enabled and SSH is enabled.

**NOTE:** You will not be able to log in to the switch as the user **root** through Telnet. Root login is allowed only through SSH.

- 7. Use the Management Options page to select the management scenario:
	- − **In-band Management—Use VLAN 'default' for management**
	- − **In-band Management—Create new VLAN for management** Select this option to create a management VLAN. Specify the VLAN name, VLAN ID, management IP address, and default gateway for the new VLAN. Select the ports that must be part of this VLAN.

− **Out-of-band Management—Configure management port** Select this option to configure only the management interface. Specify the IP address and default gateway for the management interface.

- 8. (Optional) Specify the SNMP Read Community, Location, and Contact to configure SNMP parameters.
- 9. (Optional) Specify the system date and time. Select the time zone from the list.
- 10. The configured parameters are displayed. Enter **yes** to commit the configuration. The configuration is committed as the active configuration for the switch.

You can now log in from the CLI to continue configuring the switch.

## **Safety Warnings Summary**

This is a summary of safety warnings. For a complete list of warnings, including translations, see the EX Series documentation at http://www.juniper.net/techpubs/ .

**WARNING:** Failure to observe these safety warnings can result in personal injury or death.

- Permit only trained and qualified personnel to install or replace switch components.
- Perform only the procedures described in this quick start and the EX Series documentation. Other services must be performed only by authorized service personnel.
- Before installing the switch, read the planning instructions in the EX Series documentation to make sure that the site meets power, environmental, and clearance requirements for the switch.
- Before connecting the switch to a power source, read the installation instructions in the EX Series documentation.
- Installing an EX4300 switch requires one person to lift the switch and a second person to install the mounting screws.
- If the rack has stabilizing devices, install them in the rack before mounting or servicing the switch in the rack.
- Before installing or after removing an electrical component, always place it component-side up on an antistatic mat placed on a flat, stable surface or in an antistatic bag.
- Do not work on the switch or connect or disconnect cables during electrical storms.
- Before working on equipment that is connected to power lines, remove jewelry, including rings, necklaces, and watches. Metal objects heat up when connected to power and ground and can cause serious burns or become welded to the terminals.

### **Power Cable Warning (Japanese)**

The attached power cable is only for this product. Do not use this cable for another product.

注意

附属の雷源コードセッNはこの製品専用です。

他の雷気機器には使用しないでください。

### **Contacting Juniper Networks**

For technical support, see http://www.juniper.net/support/requesting-support.html .

g017253

Juniper Networks, Junos, Steel-Belted Radius, NetScreen, and ScreenOS are registered trademarks of Juniper Networks, Inc. in the United States and other countries. The Juniper Networks Logo, the Junos logo, and JunosE are trademarks of Juniper Networks, Inc. All other trademarks, service marks, registered trademarks, or registered service marks are the property of their respective owners. Juniper Networks assumes no responsibility for any i in this document. Juniper Networks reserves the right to change, modify, transfer, or otherwise revise this publication without notice. Products made or sold by Juniper Networks or components thereof might be covered by on of the following patents that are owned by or licensed to Juniper Networks: U.S. Patent Nos. 5,473,599, 5,905,725, 5,909,440, 6,192,051, 6,333,650, 6,359,479, 6,406,312, 6,429,706, 6,459,579, 6,493,347, 6,538,518, 6,538,899, 6,552,918, 6,567,902, 6,578,186, and 6,590,785. Copyright © 2013, Juniper Networks, Inc. All rights reserved. Part Number: 530-051754, Revision 01, 27 May 2013.